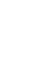

#### 1

## **Kown Issues on Smith V4.0** *Constitution Constitution Constitution Constitution Constitution Constitution Constitution Constitution Constitution Constitution Constitution Constitution Constitution Constitution Constituti*

### **1. Setup failure**

- During Setup you must have administrator privileges.
- Temporarily disable Anti-Virus tool and a second of the Cost. 2016

## **2. Smith does not start**

There are many reasons to prevent correct execution. Some hints for troubleshooting:

- During Setup you must have administrator privileges.
- Check for all files in your installation folder (usually C:\Program Files (x86)\Smith V4.0). Setup installs following files:

**DevComponents.DotNetBar2.dll Help V4.0.chm smith4.ico Smith V4.0.application Smith V4.0.exe Smith V4.0.exe.config Smith V4.0.exe.manifest**

## **This files are essential for correct execution of Smith.**

Additional some less important text files, uninstall-files and a folder "S-parameter" containing S-Parameter files. When Smith correctly executes, a configuration file "layout.xml" will be written to C:\Users\"user"\AppData\Roaming\Smith V4 (Vista and Win7, 8, 10) or C:\Documents and Settings\"user"\Application Data\Smith V4 (XP) Setup also copy S-Parameter Files and Example Files to: (My) Documents\Smith projects

 Smith uses Microsoft **.Net Framework 4.6.1** If you have a previous version installed update from <https://www.microsoft.com/en-us/download/details.aspx?id=49981>

**Compatibility issues on 32Bit (X86) or 64Bit (X64) operating systems:**

The manifest delivered in setup controls the compatibility and sets the visual style of the application. In some system configurations we noticed problems to start the

If Smith does not start at all, try to launch Smith without manifest: In the program directory (usually C:\Program Files (x86)\Smith V4.0) rename or delete "Smith

V4.0.exe.manifest" and restart Smith. Change of the Cost. 2016

In corporate networks contact IT-administrator. The context of the Cost. 2016

application.

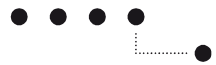

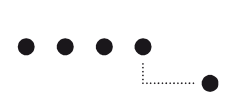

# **3. Microsoft HTML/CHM Help files do not display correctly.**

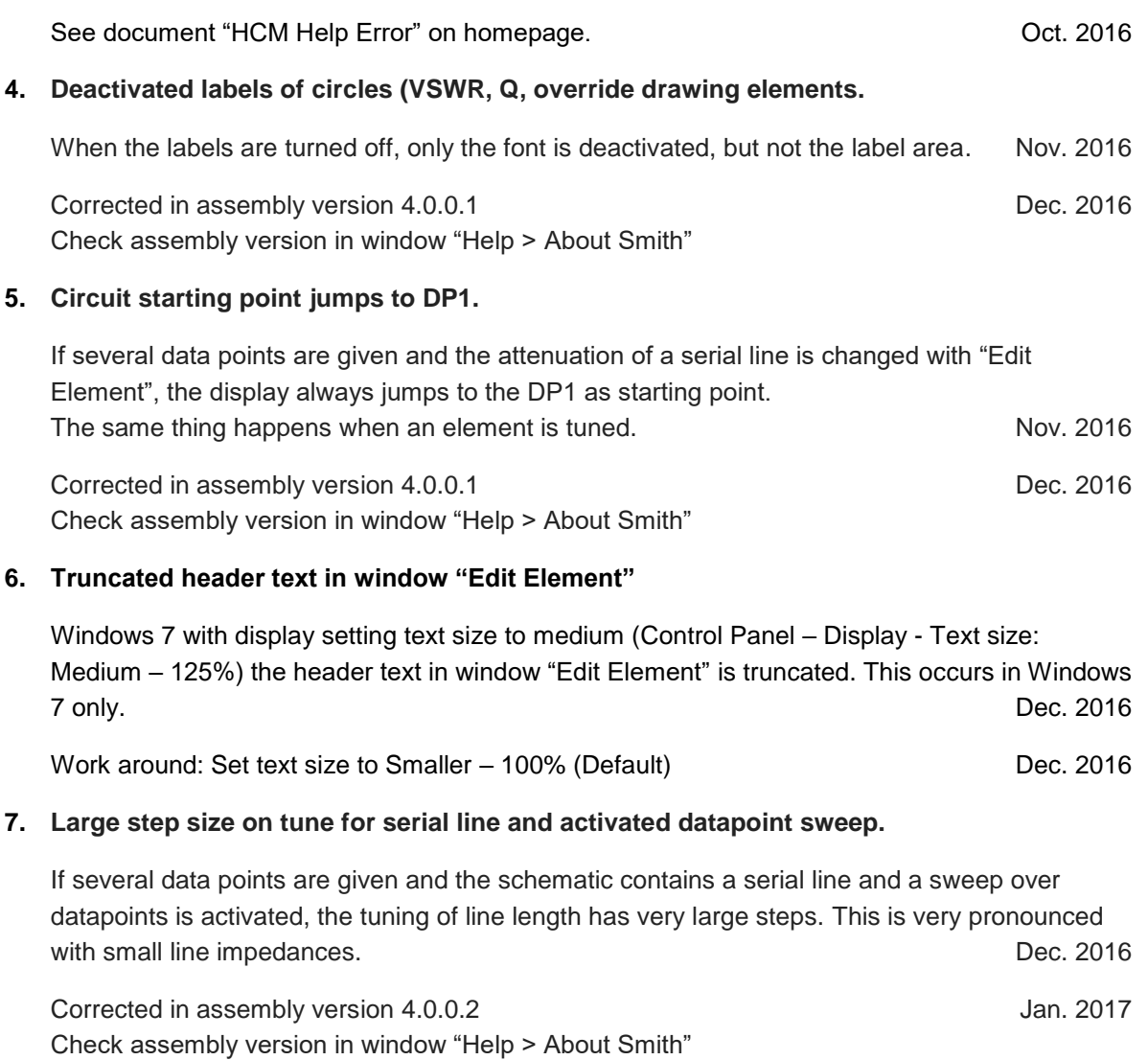

[www.fritz.dellsperger.net](http://www.fritz.dellsperger.net/)

[fritz@dellsperger.net](mailto:fritz@dellsperger.net)